MySQL provides the MySQL installer for all applications and drivers associated with MySQL. Once installed, the MySQL installer can help you keep your software up to date. You can download the installer from the web page: <https://dev.mysql.com/downloads/mysql/>

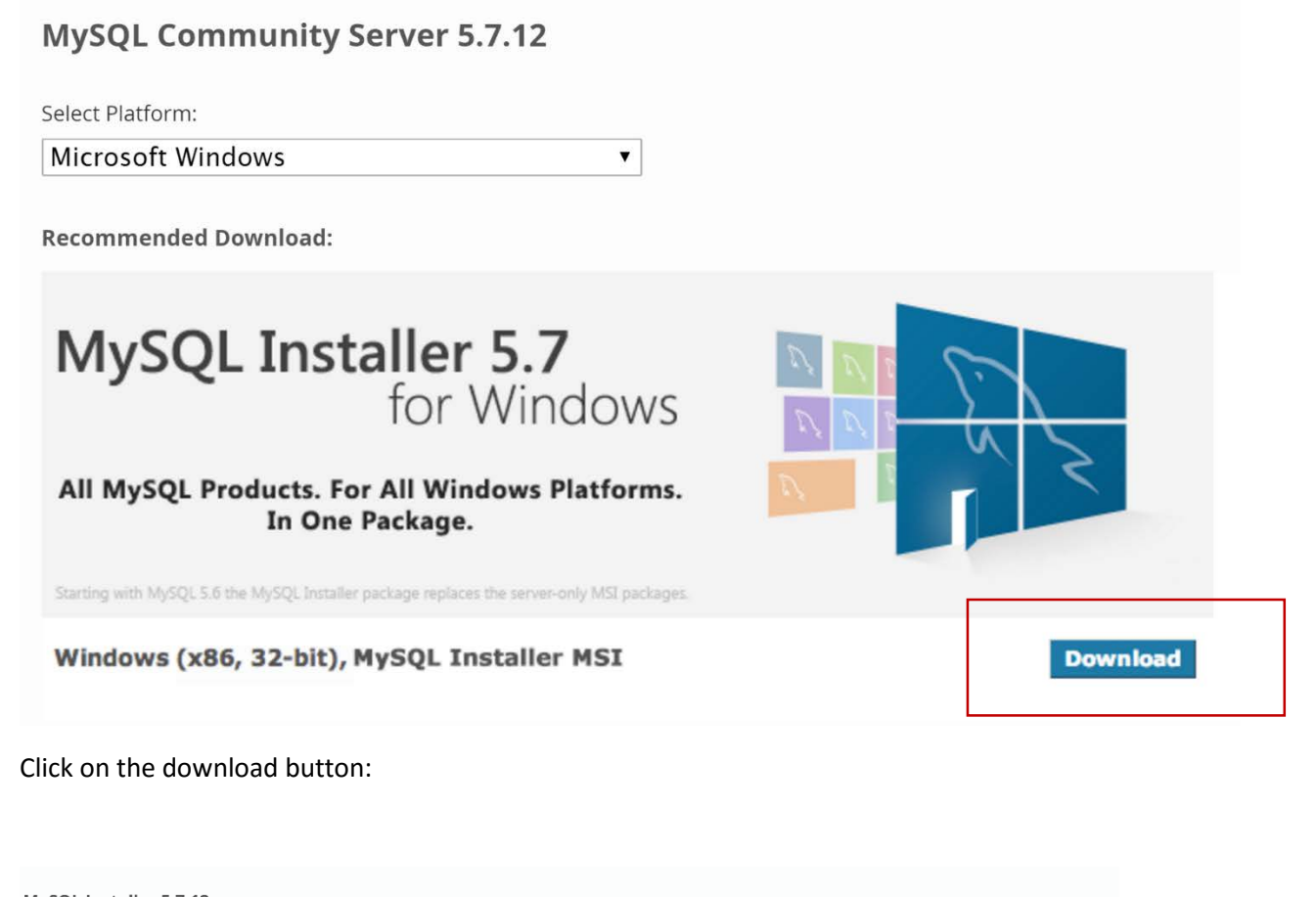

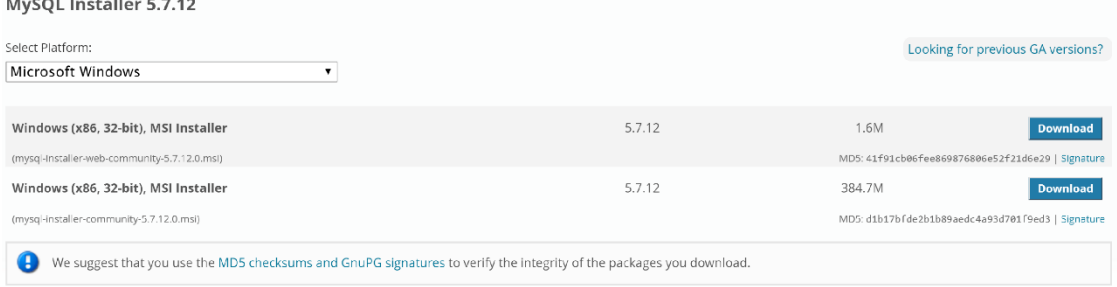

Click on the download button either 32 bit or 64 bit.

## Begin Your Download - mysql-installer-web-community-5.7.12.0.msi

## Login Now or Sign Up for a free account.

An Oracle Web Account provides you with the following advantages:

- Fast access to MySQL software downloads
- Download technical White Papers and Presentations
- . Post messages in the MySQL Discussion Forums
- . Report and track bugs in the MySQL bug system
- Comment in the MySQL Documentation

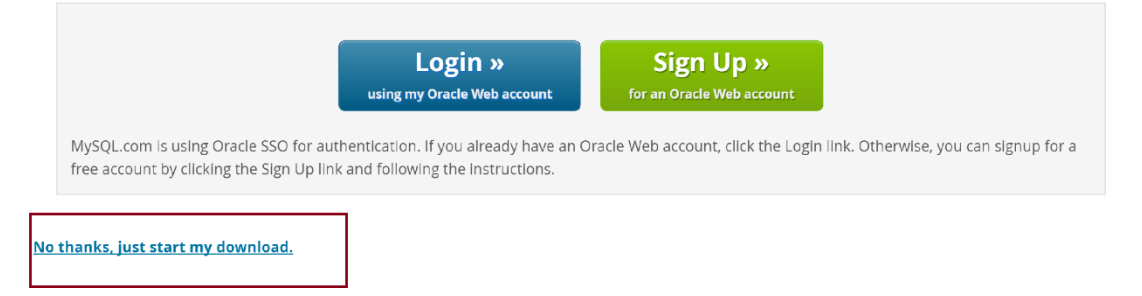

## Select the small link that allows you to bypass providing information.

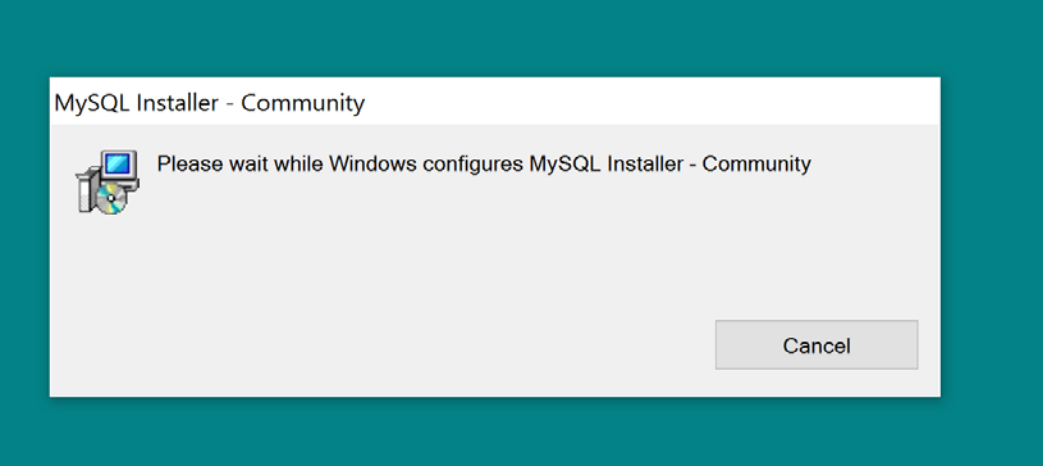

Run the application continue to click next. The installer identifies any dependencies that may be missing.

MySQL Installer

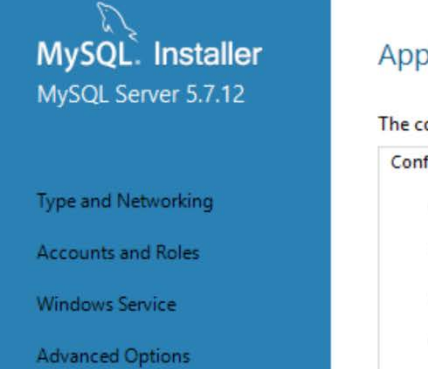

Plugins and Extensions

Apply Server Configuration

## **Apply Server Configuration**

The configuration operation has stopped.

Configuration Steps Log

- Stopping Server [if necessary]
- $\oslash$  Writing configuration file
- Updating firewall
- Adjusting Windows service [if necessary]
- Starting Server
- Updating Start Menu Link
- Updating Firewall for MySQL Document Data Feature Set

I I Normal I I No Case Hoading 1 Hoading 7 Title Cubtitle Cubtle E

 $\begin{array}{ccc} - & \cap & \longrightarrow & \times \end{array}$